## **PenAweb ParentsWeb Login**

RenWeb's ParentsWeb is a private, secure portal that allows parents to see their children's academic information, while protecting that information from others. You can see:

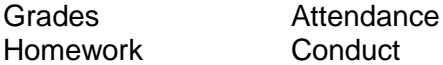

as well as other school information. You can also email teachers and staff. All you need is an Internet-capable computer.

To access ParentsWeb you need a **ParentsWeb** account and password. NOTE: This is different from your Admissions and Online Enrollment account.

- Go to **[www.renweb.com](http://www.renweb.com/)** using an Internet browser.
- Click **LOG IN**, upper right.
- Click **ParentsWeb Login**.
	- 1. In the District Code box type **ELCAM-COL**.
	- 2. In the User Name box type the personal email address that you provided to the school.
	- 3. Click Create New ParentsWeb Account if you have not logged in to RenWeb before.
	- 4. You will receive an email containing your password within 2 minutes. Return to ParentsWeb Login, enter your email address and new password and click **Login**.
- To see **GRADES** or **HOMEWORK** click on Student Information.
- To **email teachers**, click on Student Information then click on the teacher's name.

## **PenAweb ParentsWeb Login**

RenWeb's ParentsWeb is a private, secure portal that allows parents to see their children's academic information, while protecting that information from others. You can see:

> Grades Attendance Homework Conduct

as well as other school information. You can also email teachers and staff. All you need is an Internet-capable computer.

To access ParentsWeb you need a **ParentsWeb** account and password. NOTE: This is different from your Admissions and Online Enrollment account.

- Go to **[www.renweb.com](http://www.renweb.com/)** using an Internet browser.
- Click **LOG IN**, upper right.
- Click **ParentsWeb Login**.
	- 1. In the District Code box type **ELCAM-COL**.
	- 2. In the User Name box type the personal email address that you provided to the school.
	- 3. Click Create New ParentsWeb Account if you have not logged in to RenWeb before.
	- 4. You will receive an email containing your password within 2 minutes. Return to ParentsWeb Login, enter your email address and new password and click **Login**.
- To see **GRADES** or **HOMEWORK** click on Student Information.
- To **email teachers**, click on Student Information then click on the teacher's name.